# Obrázky (reprezentace, generování, úpravy)

### IB111 Úvod do programování

2016

<span id="page-0-0"></span>1 / 67

K ロ > K dj > K 글 > K 글 > H 글

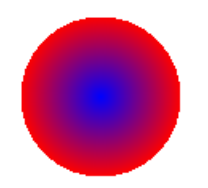

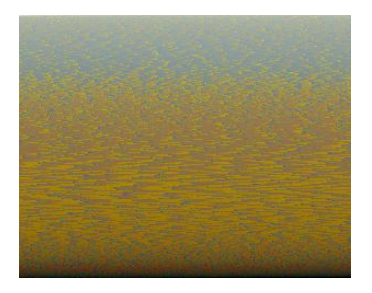

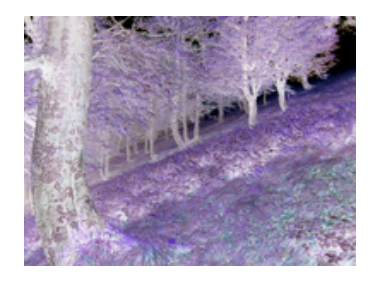

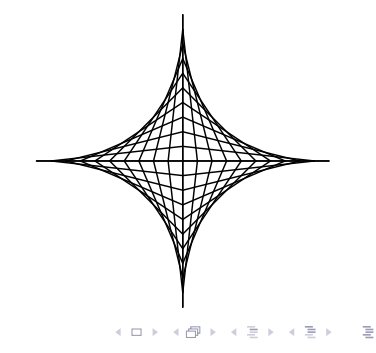

procvičení základních konstrukcí z jiného pohledu

3 / 67

イロト イ部 トイモト イモト 一番

- propojení programování a matematiky
- · téma "reprezentace dat"
- procvičení "čtení kódu"
- podklad pro zajímavé cvičení

ukázky programů v přednášce:

- snaha o čitelnost programů
- neefektivní (pomalé):
	- algoritmy
	- technická realizace (např. putpixel vs load  $+$  pixel access object)

nízká / rozličná kvalita obrázků – čistě pragmatické důvody (nepříliš velké PDF), žádná skrytá pointa

obrázky, zvuk, video:

- kniha Introduction to Computing and Programming in Python, A Mutlimedia Approach, M. J. Guzdial, B. Ericson.
- <http://coweb.cc.gatech.edu/mediaComp-teach>

5 / 67

K ロ > K dj > K 글 > K 글 > H 글

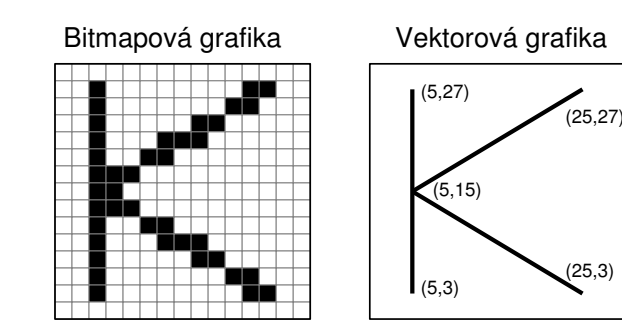

- více barevných modelů (aditivní, subtraktivní)
- budeme používat aditivní model RGB red, green, blue
- každá složka = hodnota 0-255 (8 bitů, 1 byte)
- $\bullet$  barva = trojice, např. (15, 255, 100)

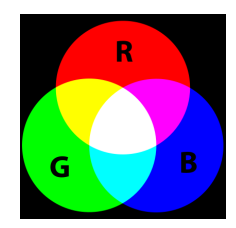

# Knihovny (moduly) v Pythonu

- knihovna poskytuje rozšiřující funkcionalitu
- zdroje knihoven:
	- standardní distribuce (např. math, turtle)
	- separátní instalace (např. numpy)
	- vlastní knihovny
- použití knihoven:
	- import knihovna následná volání knihovna.funkce()
	- import knihovna as nazev
	- **from knihovna import funkce**
	- from knihovna import \* (nedoporučeno)

from X import \*

V malém programu nemusí vadit, ale ve větších projektech považováno za velmi špatnou praxi.

- "nepořádek" v jmenném prostoru
- **•** kolize, přepis
- překlepy se mohou chovat magicky
- složitější interpretace chybových hlášek
- Python Zen: Explicit is better than implicit.

9 / 67

イロト イ部 トイモト イモト 一番

- knihovna pro práci s bitmapovými obrázky
- velmi bohatá funkcionalita
- použijeme jen základní operace:
	- new vytvoření obrázku
	- open, convert otevření obrázku, konverze na RGB mód

10 / 67

K ロ > K dj > K 글 > K 글 > H 글

- getpixel zjištění barvy bodu
- putpixel změna barvy bodu
- size velikost obrázku
- show, save zobrazení, uložení

### Knihovna Image – technické poznámky

- Python Imaging Library (PIL): jen pro Python 2 <http://www.pythonware.com/products/pil/>
- implementace Pillow (i pro Python 3): <https://pypi.python.org/pypi/Pillow/2.1.0>

11 / 67

K ロ > K @ > K 할 > K 할 > → 할 → ⊙ Q (M

**•** from PIL import Image

- **•** reprezentace souřadnic a barev pomocí n-tic (tuple)
- podobné jako seznamy, ale neměnitelné; zápis pomocí kulatých závorek

12 / 67

 $\Omega$ 

K ロ > K @ > K 등 > K 등 > … 등

- u obrázků typicky:
	- souřadnice:  $(x, y)$
	- $\bullet$  barva:  $(r, g, b)$

### Image demo

```
def demo():
  im = Image.new("RGB", (20, 20), (255, 255, 255))# model, velikost, barva pozadi
  im.putpixel((10,10), (0,0,0))
  im.putpixel((8,7), (255,0,0))
  im.putpixel((5,13), (100,255,105))
  im.show()
  im.save("demo.png")
```
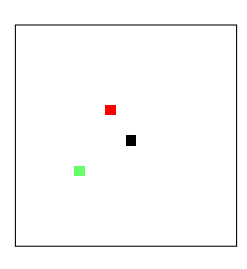

### Napište programy pro generování následujících útvarů:

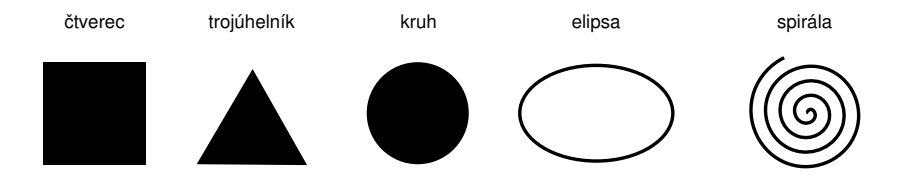

```
def disc(a = 150, r = 50):
    im = Image.new("RGB", (a, a), (255, 255, 255))for x in range(a):
        for y in range(a):
            if XXX:
                im.putpixel((x, y), (0, 0, 0))im.show()
```
15 / 67

イロト イ団 トイミト イミト ニミー りんぴ

```
def disc(a = 150, r = 50):
    im = Image.new("RGB", (a, a), (255, 255, 255))for x in range(a):
        for y in range(a):
            if (x-a/2)**2 + (y-a/2)**2 < r**2:
                im.putpixel((x, y), (0, 0, 0))im.show()
```
## Barevný kruh

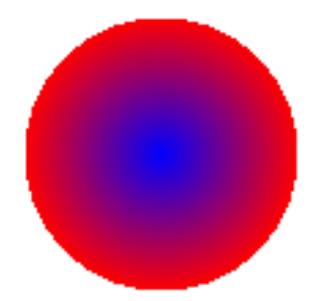

K ロ > K 御 > K 聖 > K 聖 > 三重 → の Q Q → 17 / 67

Barvu "namícháme" podle vzdálenosti od středu kruhu:

18 / 67

K ロ ▶ K @ ▶ K 할 ▶ K 할 ▶ → 할 → 9 Q @

d = math.sqrt((x-a/2)\*\*2 + (y-a/2)\*\*2) if d < r: c = int(255\*d/r) im.putpixel((x,y), (c,0,255-c))

## Barevné kruhy

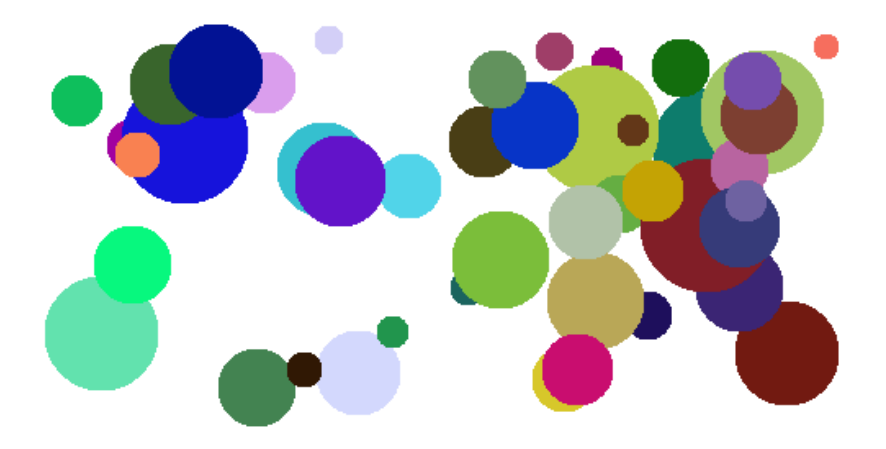

イロト イ部 トイモト イモト 重  $299$ 19 / 67

### Přidání náhodného kruhu do obrázku

```
def add_random_disc(im):
    (vidth, height) = im.sizer = \text{random.random}(\mathcal{8}, \text{min}(\text{width}, \text{height}) // 6)
    sx = random.random(r+1, width-r-1)sy = random.random(r+1, height-r-1)color = (random.random(0, 255)),random.randint(0,255),
              random.randint(0,255))
    for x in range(width):
         for y in range(height):
             if (x-sx)**2 + (y-sy)**2 < r**2:
                 im.putpixel((x,y), color)
```
K ロ > K 레 > K 코 > K 코 > - 코 - K 0 Q Q 20 / 67

# Námět na procvičení

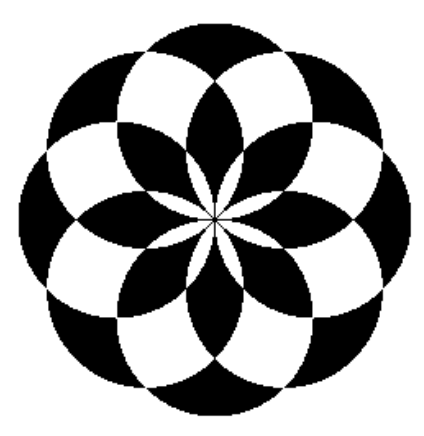

イロト イ部 トイモト イモト  $2Q$ 重 21 / 67

### Geometrické obrazce

pruhy

#### mřížka

vlny

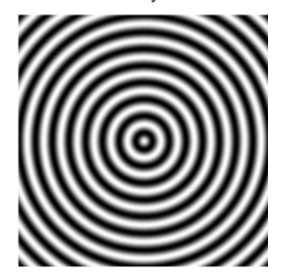

- potřebujeme plynulý přechod mezi bílou a černou
- jakou matematickou funkci využijeme?
- potřebujeme plynulý přechod mezi bílou a černou
- jakou matematickou funkci využijeme?
- sinus hodnoty mezi -1 a 1, perioda  $2\pi$
- potřebujeme hodnoty mezi 0 a 255, perioda (např.) 20

```
def strips(size = 150, count = 5):
    im = Image.new("RGB", (size, size))for x in range(size):
         for y in range(size):
             z = \text{math.sin}(\text{count} * 2 * \text{math.pi} * x/\text{size})shade = int(255 * (z + 1) / 2)im.putpixel((x,y), (shade, shade, shade))im.show()
```
Vzory II

šachovnice a kruhy

mřížka a kruh

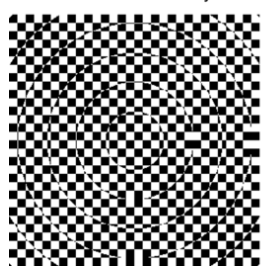

vlny a čtverec

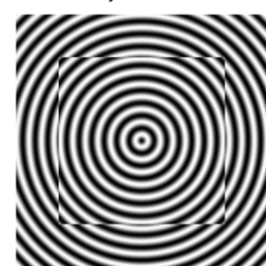

K ロ ▶ K 個 ▶ K 할 ▶ K 할 ▶ ... 할 ... ⊙ Q Q ^

25 / 67

### Mandelbrotova množina

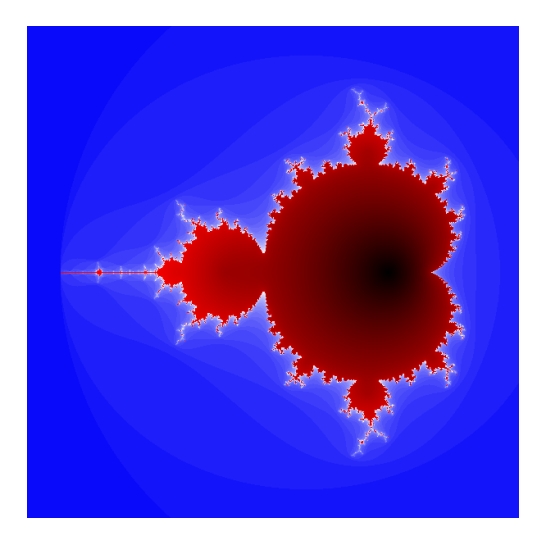

イロト イ部 トイモト イモト Þ  $2Q$ 26 / 67

### Mandelbrotova množina

- $\bullet$   $z_1 = 0$ ,  $c = x + yi$  je konstanta (komplexní číslo)
- definujeme posloupnost

$$
z_{n+1}=z_n^2+c
$$

• c patří do Mandelbrotovy množiny  $\Leftrightarrow$  tato posloupnost je omezená

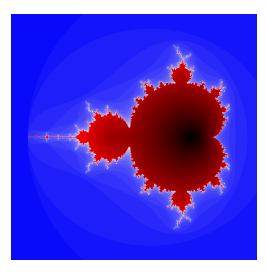

### Mandelbrotova množina – detail

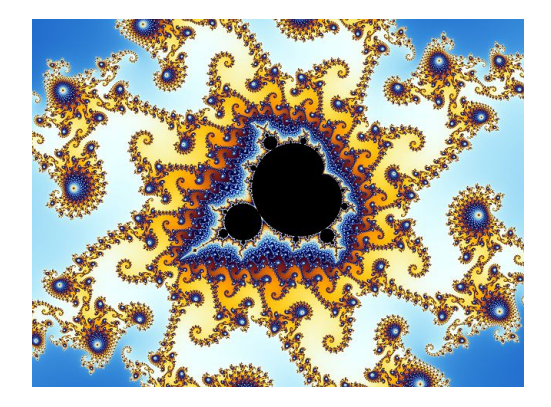

Zdroj: Wikipedia

Video zoom: <http://www.youtube.com/watch?v=gEw8xpb1aRA>

### Mandelbrotova množina – kód

```
\blacksquare255,
                                        lambda
                                V .B.c
                               :c and Y(V*V+B,B, c
                                -1)if(abs(V)<6)else
                  2+c-4*abs(V)**-0.4)/i<br>; v, x=1500, 1000:C=range(v*)) ;v, x=1500,1000;C=range(v*x
                  );import struct;P=struct.pack;M,\
            j ='<QIIHHHH',open('M.bmp','wb').write
for X in j('BM'+P(M,v*x*3+26,26,12,v,x,1,24))or C:
            i ,Y=_;j(P('BBB',*(lambda T:(T*80+T**9
                   *i-950*T **99,T*70-880*T**18+701*
                  T **9 ,T*i**(1-T**45*2)))(sum(
                Y(0, (A\,3/3, +X\,NV + (X/V +A/3/3. -x/2)/1j *2.5\begin{array}{ccc} \n\sqrt{x} & -2.7, i)**2 \text{ for } \\ \nA & \text{in } C\n\end{array}\int in C
                                         [.9]])
                                          /9)
                                          ) )
```
<http://preshing.com/20110926/high-resolution-mandelbrot-in-obfuscated-python/>

# Úpravy obrázků

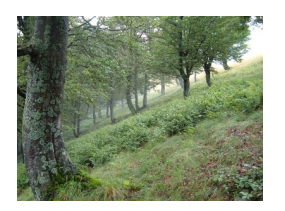

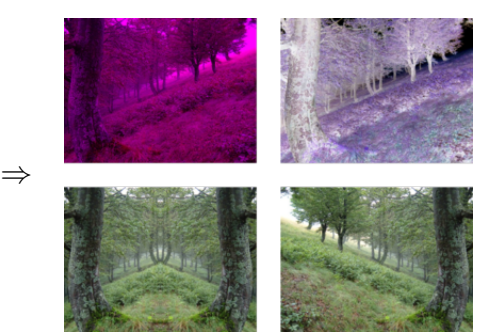

イロト イ部 トイモト イモト E  $2Q$ 30 / 67

# Úprava barev

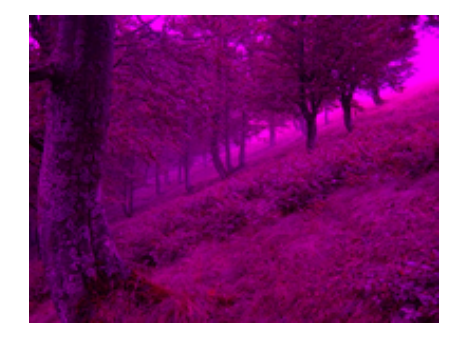

KORK@RKERKER E 1990 31 / 67

# Úprava barev

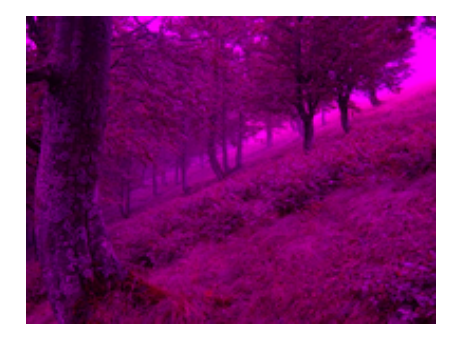

31 / 67

 $QQ$ 

イロト イ部 トイモト イモト

pro každý pixel:

- zjisti barvu (getpixel)
- ulož upravenou barvu (putpixel)

```
def remove_green(filename):
    im = Image.open(filename)
    im = im.convert('RGB")width, height = im. size
    for x in range(width):
        for y in range(height):
            (r, g, b) = im.getpixel((x, y))im.putpixel((x, y), (r, 0, b))im.show()
```
<span id="page-33-0"></span>K ロ > K @ > K 등 > K 등 > … 등 32 / 67

# Úprava barev – obecnější řešení

```
def transform_colors(filename, f_trans):
    im = Image.open(filename)
    im = im.convert('RGB")width, height = im size
   for x in range(width):
        for y in range(height):
            (r,g,b) = im.getpixel((x,y))im.putpixel((x,y), f_trans(r,g,b))im.show()
```

```
def inversion(r, g, b):
   return (255-r, 255-g, 255-b)
transform_colors("les.jpg", inversion)
transform_colors("les.jpg", \
              , b: 5-r g)
```
## Zrcadlový obraz

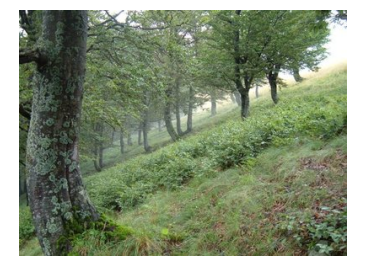

⇒

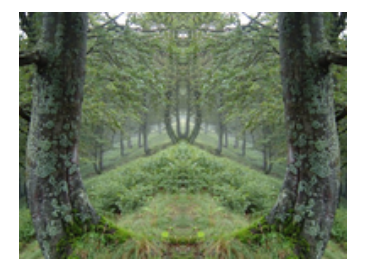

<span id="page-35-0"></span>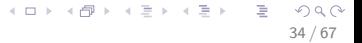
## Zrcadlový obraz

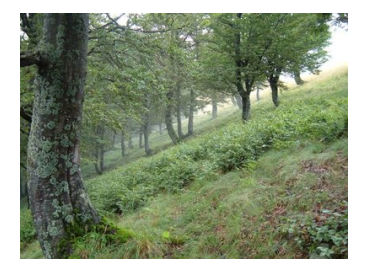

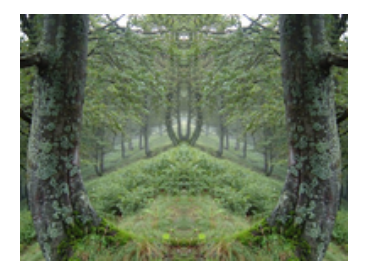

pro každý pixel v levé polovině:

- zjisti jeho barvu (getpixel)
- ulož barvu na příslušnou pozici v pravé polovině (putpixel)

⇒

```
for x in range(width / 2):
for y in range(height):
   im.putpixel((width-1-x,y),
               im.getpixel((x,y)))
```
# Překlopení

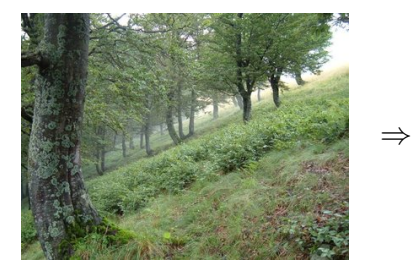

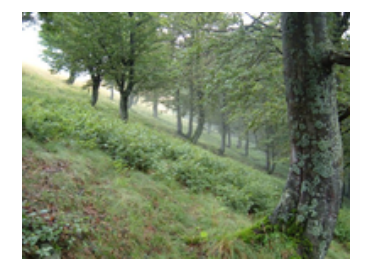

 $2Q$ イロト イ部 トイモト イモト Þ 36 / 67

# Překlopení

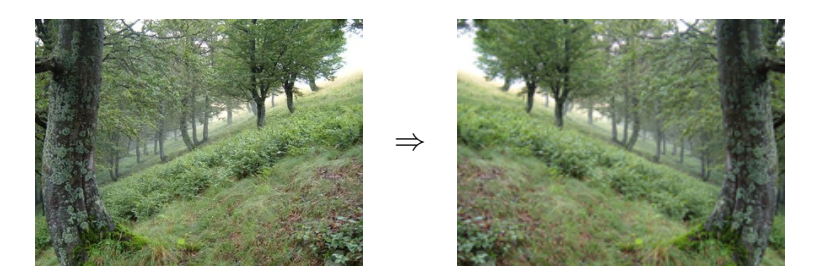

36 / 67

 $299$ 

イロト イ部 トイモト イモト

#### prohazování symetrických bodů

V předchozím kódu (zrcadlový obraz) změníme tělo for cyklu:

37 / 67

K ロ X K @ X K 평 X K 평 X ( 평 X )

```
tmp = im.getpixel((width-1-x,y))im.putpixel((width-1-x,y),
           im.getpixel((x,y)))im.putpixel((x,y), tmp)
```
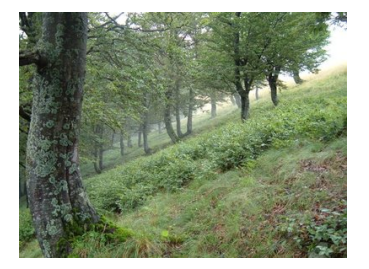

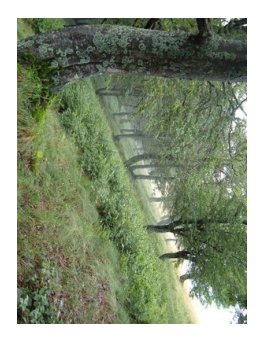

⇒

 $QQQ$ イロト イ部 トイモト イモト 重 38 / 67

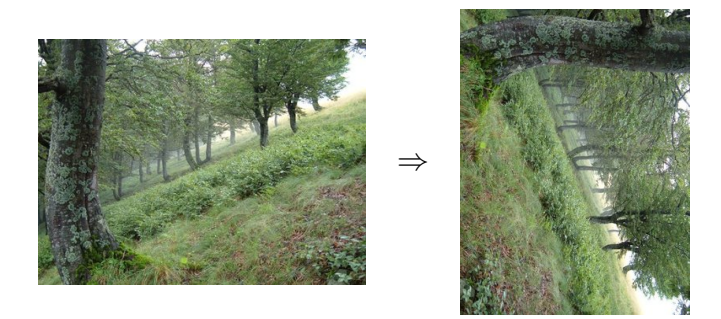

vytvoř nový obrázek a naplň jej pixely podle originálu – vhodně pozměněné souřadnice

38 / 67

 $Q \cap$ 

イロト イ部 トイモト イモト

```
def rotation(filename):
   im = Image.open(filename)
   im = im.convert('RGB")width, height = im size
   new\_im = Image.new("RGB", (height, width))for x in range(width):
       for y in range(height):
           new_im.putpixel((XXX, YYY),
                           im.getpixel((x,y)))new im.show()
```
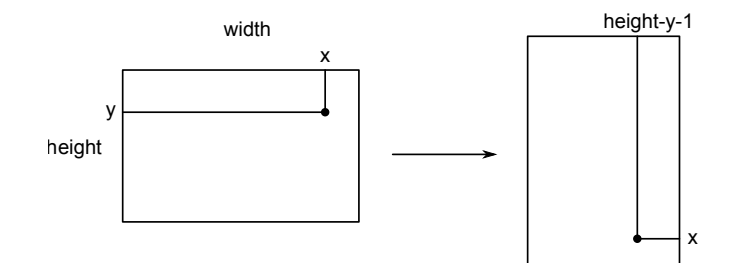

K ロ > K @ > K 등 > K 등 > 1 등  $2990$ 40 / 67

# Rotace o zadaný úhel

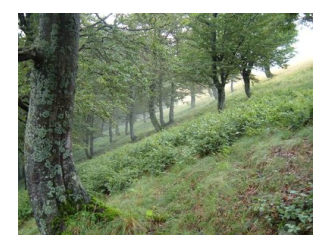

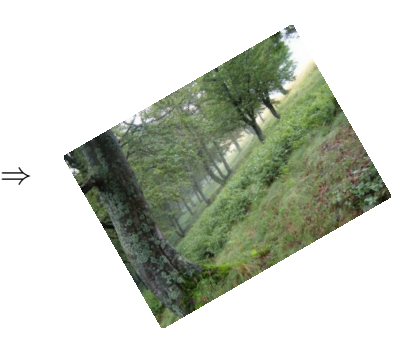

イロト イ部 トイモト イモト  $2Q$ 41 / 67

#### Rotace o zadaný úhel

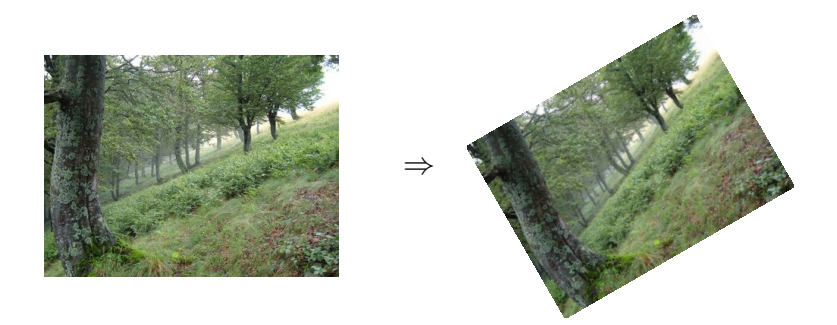

goniometrické funkce, lineární transformace, matice – aplikace (procvičení) pojmů z matematiky

# Histogram

#### variace na téma "frekvenční analýza"

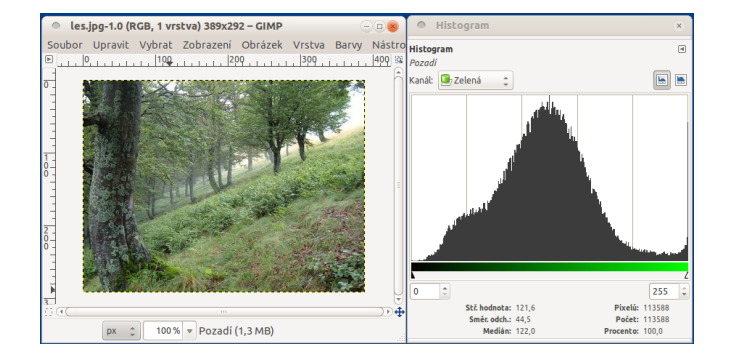

K ロ > K @ > K 할 > K 할 > → 할 → ⊙ Q Q\* 42 / 67

# Histogram – textový výpis

 $0 - 19: 0.3$  %  $20 - 39: 3.5$  %  $40 - 59: 6.3 \%$  $60 - 79: 8.3$  %  $80 - 99: 12.7 \%$  $100 - 119: 17.1 %$  $120 - 139: 18.5 \%$  $140 - 159: 15.2$  %  $160 - 179: 9.0 %$  $180 - 199: 4.0 %$  $200 - 219: 1.8$  %  $220 - 239: 1.1$  %  $240 - 259: 2.2$  %

(implementace – doporučené cvičení)

43 / 67

 $\Omega$ 

B

イロト イ部 トイモト イモトー

- změna velikosti obrázku
- převod do stupňů šedi
- rozmazání (blur), detekce hran
- ... další věci co umí váš grafický program

44 / 67

イロト イ部 トイモト イモト 一番

### Pořádek v umění

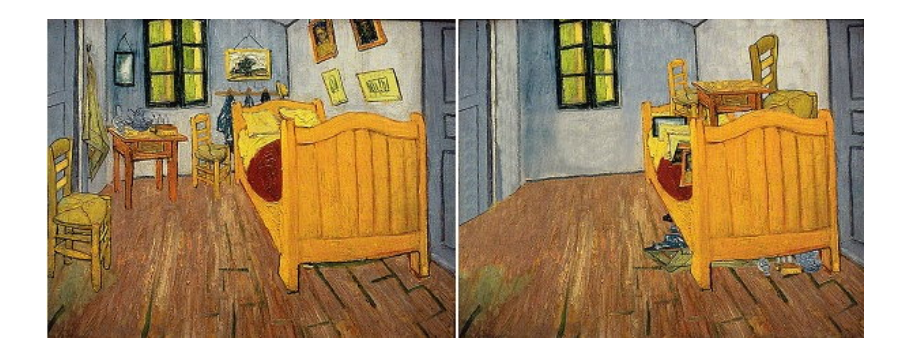

[http://www.ted.com/talks/ursus\\_wehrli\\_tidies\\_up\\_art.html](http://www.ted.com/talks/ursus_wehrli_tidies_up_art.html)

# Pořádek (nejen) v umění

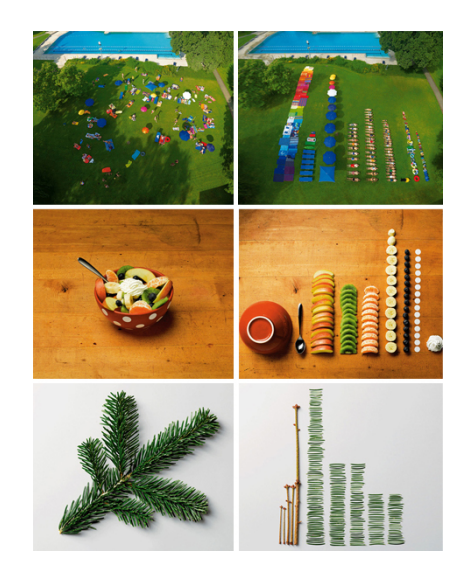

 $299$ 46 / 67

 $\left\{ \begin{array}{ccc} 1 & 0 & 0 \\ 0 & 1 & 0 \end{array} \right\}$  ,  $\left\{ \begin{array}{ccc} 0 & 0 & 0 \\ 0 & 0 & 0 \end{array} \right\}$  ,  $\left\{ \begin{array}{ccc} 0 & 0 & 0 \\ 0 & 0 & 0 \end{array} \right\}$ 

# Pořádek v umění – pixel po pixelu

⇒

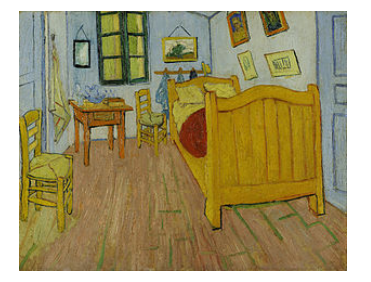

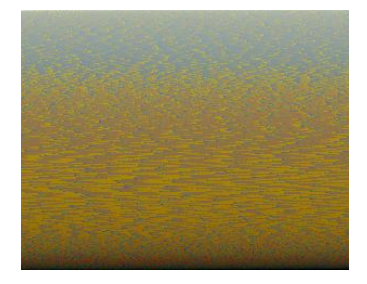

イロト イ部 トイモト イモト Þ  $2Q$ 47 / 67

vytvoříme seznam všech použitých barev – seznam trojic  $[$  (0, 150, 20), (255,255,255), (0, 0, 255), ... ]

48 / 67

 $A \cap B \rightarrow A \cap B \rightarrow A \cap B \rightarrow A \cap B \rightarrow A \cap B$ 

- seznam seřadíme
- barvy umístíme do obrázku

```
def tidy_up(filename):
   im = Image.open(filename)
   im = im.convert("RGB")width, height = im. size
   pixels = []for x in range(width):
       for y in range(height):
           pixels.append(im.getpixel((x, y)))
   pixels.sort()
   new_im = Image.new("RGB", (width, height))
   for y in range(height):
       for x in range(width):
           new\_im.putpixel((x, y), pixels[y*width+x])new_im.show()
```
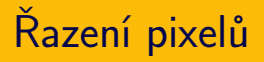

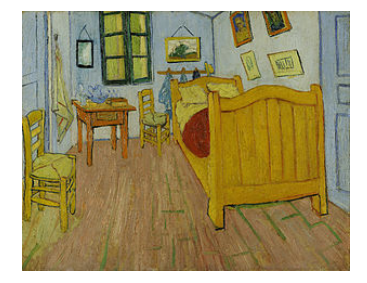

⇒

⇒

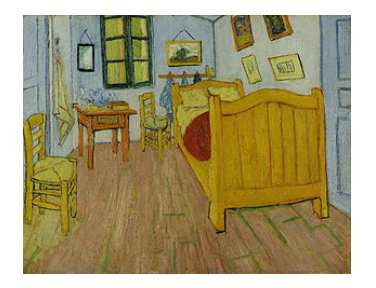

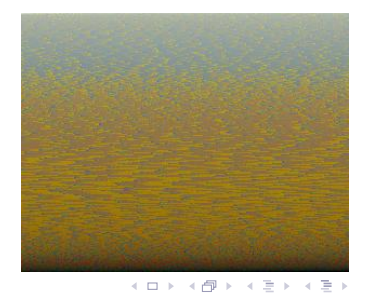

 $2Q$ 50 / 67

Þ

- pixely je seznam trojic  $(r, g, b)$
- sort() používá "lexikografické" řazení
- pokud chceme "řazení dle součtu" (intenzity) nahradíme pixels.sort() za:

```
pixels = sorted(pixel, \n\key = lambda c: - (c[0] + c[1] + c[2]))
```
51 / 67

K ロ > K @ > K 경 > K 경 > 시 경

Zkuste další způsoby řazení:

- $\bullet$  po řádcích / sloupcích
- po "čtverečcích"
- podle jiného kritéria
- "gradient" po uhlopříčce

52 / 67

 $\Omega$ 

K ロ > K dj > K 글 > K 글 > H 글

# Skrývačky v bitmapové grafice

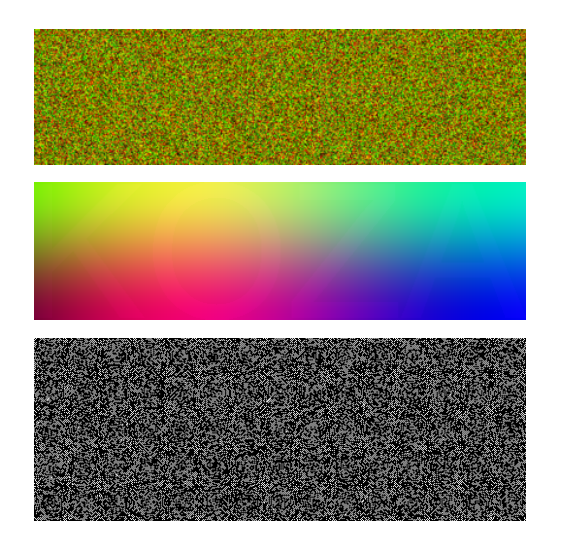

 $\left\{ \begin{array}{ccc} 1 & 0 & 0 \\ 0 & 1 & 0 \end{array} \right\}$  ,  $\left\{ \begin{array}{ccc} 0 & 0 & 0 \\ 0 & 0 & 0 \end{array} \right\}$  $\Omega$ 53 / 67

- vektorový formát založený na XML
- snadný způsob vytváření obrázků v jakémkoliv jazyce (generujeme prostý text)
- prohlížení: např. webový prohlížeč
- ruční editování: např. Inkscape
- převod na bitmapu: např. convert (ImageMagick)

54 / 67

세미 시세 (御)에서 결 시 세 결 시 시 결

<svg xmlns="http://www.w3.org/2000/svg"> <line x1="15" y1="20" x2="30" y2="80" stroke="black" stroke-width="1"/> <circle cx="130" cy="50" r="30" stroke="blue" stroke-width="2" fill="green" /> <polyline fill="none" stroke="red" stroke-width="4" points="160,20 180,30 200,10 234,80"/>  $\langle$ svg>

$$
\setminus \bullet \blacktriangleleft \blacktriangleleft
$$

55 / 67

K ロ > K 何 > K 君 > K 君 > 「君」 の Q ⊙

#### Hvězda

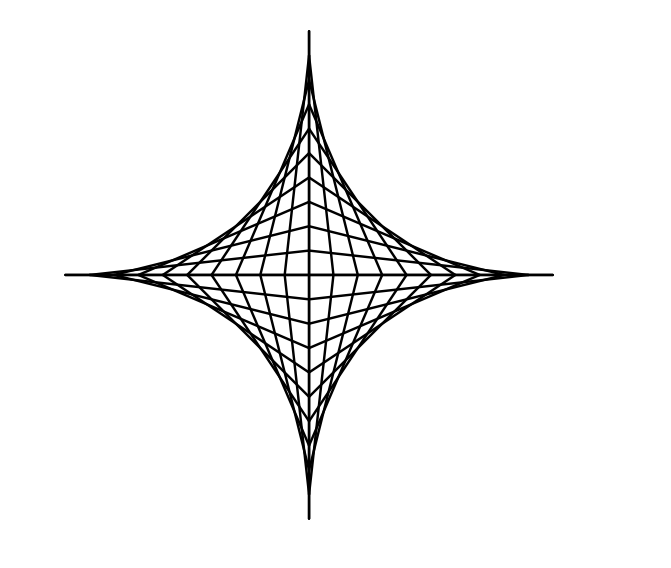

K ロ > K 御 > K 聖 > K 聖 > 三重 → の Q Q → 56 / 67

```
def star(n = 10, length = 100):
   svg_header()
   center_x = length * 1.5center_y = length * 1.5step = length / n
   for i in range(n + 1):
       svg<sub>l</sub>ine(center_x + i*step, center_y,
                 center_x, center_y + (n-i)*step)
       svgline(center_x - i*step, center_y,
                 center_x, center_y + (n-i)*step)
       svg<sub>l</sub>ine(center_x + i*step, center_y,
                 center_x, center_y - (n-i)*step)
       svgline(center_x - i*step, center_y,
                 center_x, center_y - (n-i)*step)
   svg_finish()
```

```
K ロ > K @ > K 할 > K 할 > → 할 → ⊙ Q Q*
                             57 / 67
```

```
def star(n = 10, length = 100):
 svg_header()
 center_x = length * 1.5center_y = length * 1.5step = length / n
for i in range(n + 1):
  for dx, dy in [(-1,-1), (-1,1), (1,-1), (1,1)]:
     svgline(center_x + dx*i*step, center_y,
              center_x, center_y + dy*(n-i)*step)svg_finish()
```
K ロ > K 何 > K 君 > K 君 > 「君」 の Q ⊙

### Variace na hvězdu

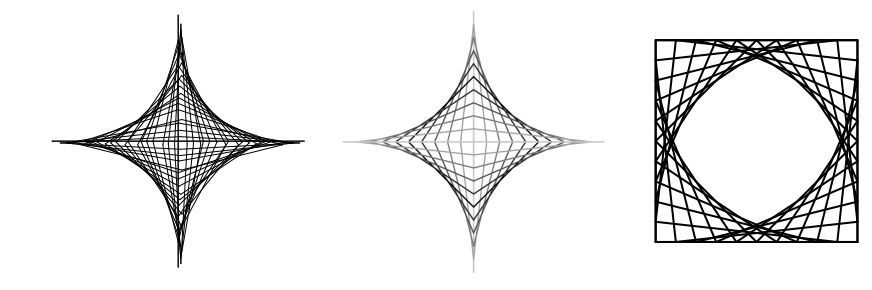

イロト イ部 トイモト イモト E  $2Q$ 59 / 67

## Vlastní knihovna pro želví grafiku

- želví grafika používána knihovna turtle
- vytvořme vlastní "knihovnu" s vykreslováním do SVG

60 / 67

K ロ > K dj > K 글 > K 글 > H 글

- **•** jen základní příkazy:
	- forward(length)
	- left(angle), right(angle)
	- save(filename)
- stav želvy: souřadnice x,y a aktuální natočení heading
- vykreslený obrazec: seznam souřadnic

 $x = 50$  $y = 50$ heading = 0 lines = []

def left(angle): global heading heading -= angle

def right(angle): global heading heading <sup>+=</sup> angle

62 / 67

K ロ > K 何 > K 君 > K 君 > 「君」 の Q ⊙

```
def forward(d):
  global x
  global y
  nx = x + d * math. \cos(heading * math.pi / 180)ny = y + d * math.sin(heading * math.pi / 180)lines.append((x, y, nx, ny))x, y = nx, ny
```
jde o názornou ukázku principů, nikoliv dobrou knihovnu:

- příliš malá funkcionalita
- chybí dokumentace

nevhodné použití globálních proměnných – vhodné pro objektovou reprezentaci

64 / 67

K ロ > K @ > K 경 > K 경 > 시 경

```
class Turtle:
 def __init (self):
   self.x = 50self.y = 50self.heading = 0selfu. lines = []def left(self, angle):
   self.heading - angle
 def right(self, angle):
   self.heading += angle
 def forward(self, d):
   nx = self.x + d * math.cos(self. heading * math.pi / 180)ny = self.y + d * math.sin(self. heading * math.pi / 180self.lines.append((self.x, self.y, nx, ny))
   self.x, self.y = nx, nyKID KAR KERKER E 1990
```
65 / 67

## Absolutní vs relativní vykreslování

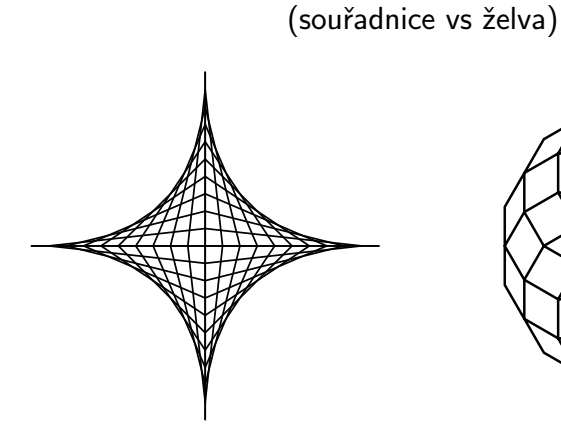

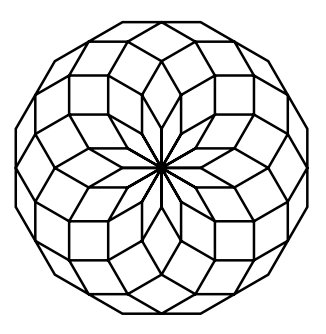

イロト イ部 トイモト イモト Þ  $\Omega$ 66 / 67
- ukázka elementární práce s grafikou
	- bitmapová Image, putpixel, getpixel
	- vektorová SVG, line
- využití základních konstrukcí (vesměs vnořené for cykly), trocha matematiky